## Theming Wordpress for your showcase

Mathias Funk Jun Hu

# Summary

- 1. What is a CMS?
- 2. Wordpress and some important tools
	- Hands-on
- 3. Content and styling HTML and CSS
	- Hands-on
- 4. A simple theme
	- Hands-on
- 5. Building your showcase
	- Hands-on
- 6. Take away

How to manage content on the web?

### **WEB SERVER VS. BROWSER + WHAT IS A CMS?**

### Dynamic content

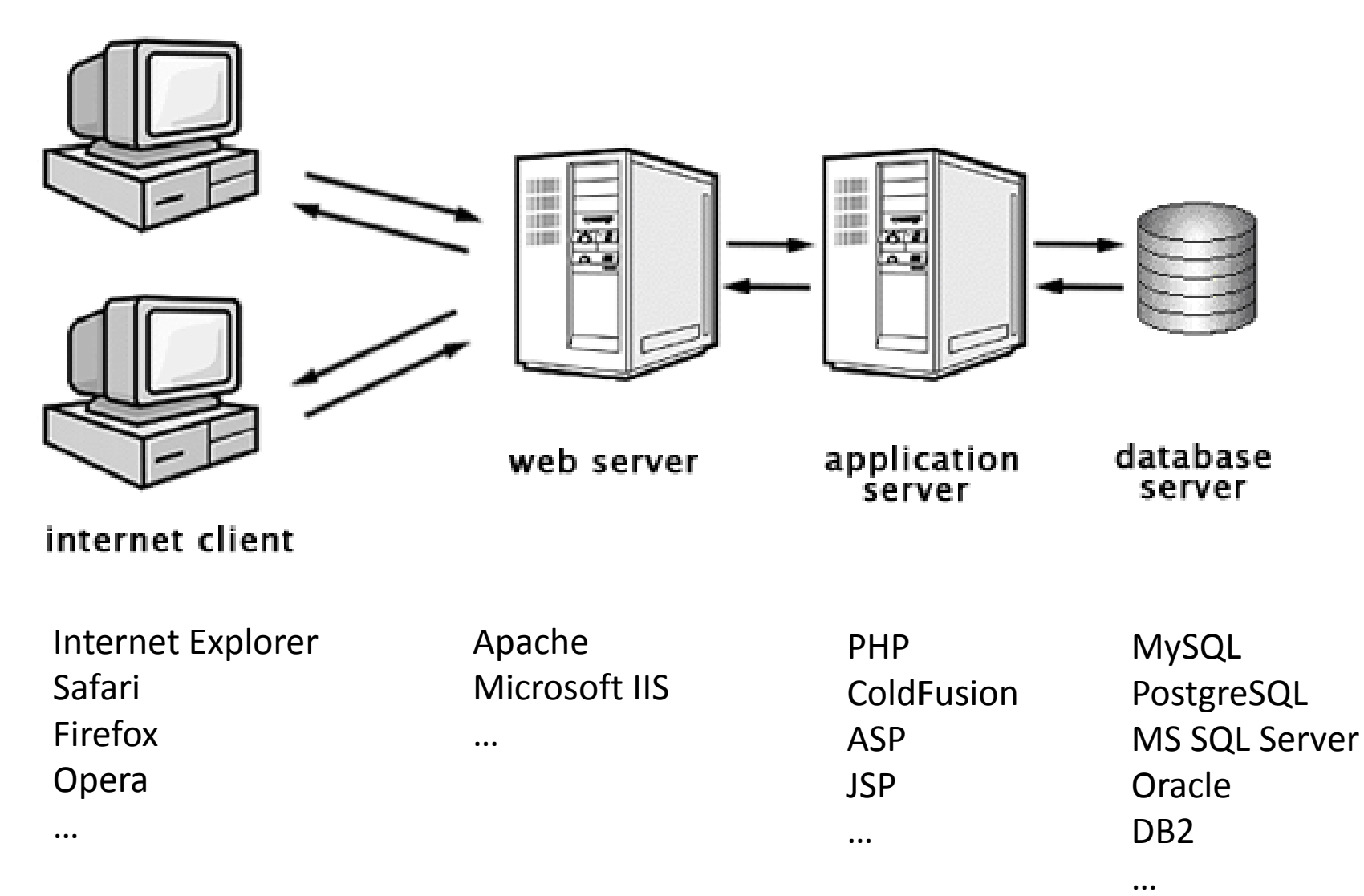

### Content Management Systems

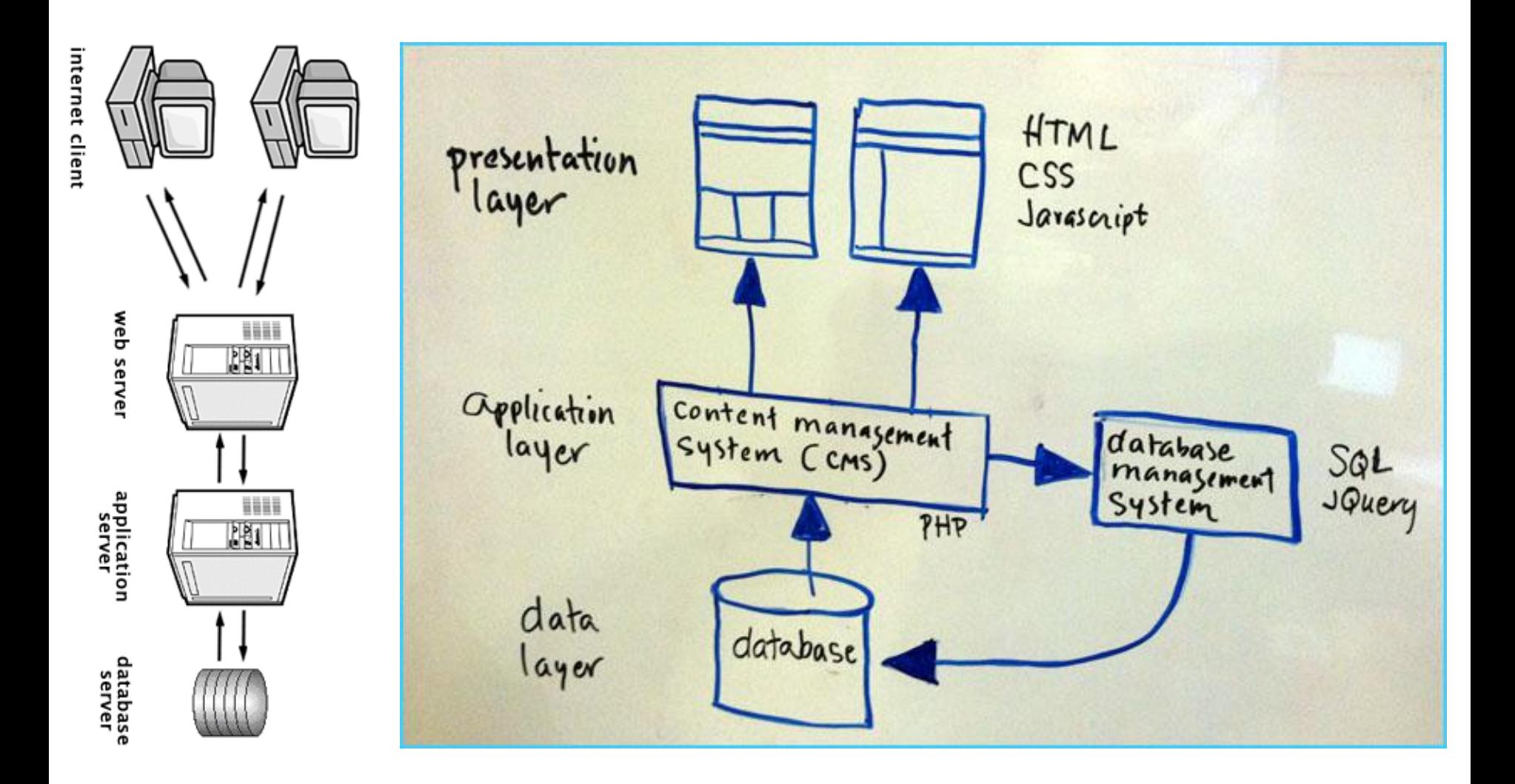

### Content Management Systems

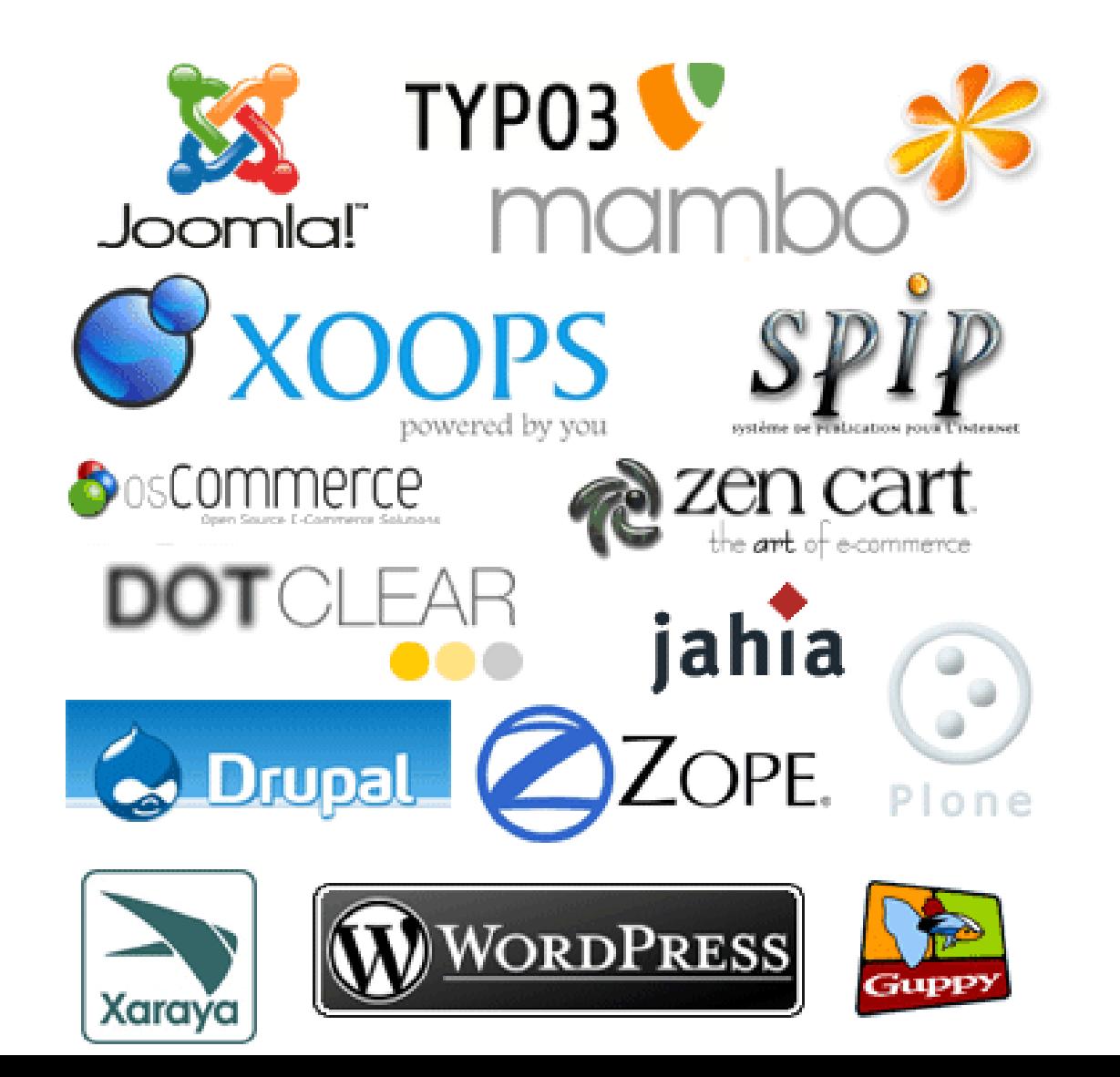

Installation guide and tools you will need

### **WORDPRESS AND EDITORS**

# Installing Wordpress

- http://codex.wordpress.org/Installing WordPr [ess](http://codex.wordpress.org/Installing_WordPress)
- Or Google "installing wordpress"
- In the following slides you will find a simple way to install Wordpress on your local computer

# Local Installation (Mac)

- Bitnami:
	- <http://bitnami.org/stack/wordpress>
	- Or google "bitnami wordpress"
	- Download the native stack for Mac
- Install the native stack for Mac
	- Do select "PhpMyAdmin"
	- When asked, use "127.0.0.1" as the hostname.
	- Do remember your user name and password!

# Local Installation (Windows)

- Bitnami:
	- <http://bitnami.org/stack/wordpress>
	- Or google "bitnami wordpress"
	- Download the native stack for Windows
- Install the native stack for Windows
	- Do select "PhpMyAdmin"
	- When asked, use "127.0.0.1" as the hostname.
	- Do remember your user name and password!

### Bitnami Wordpress Stack

### Try  $\frac{\text{http://127.0.0.1}}{\text{http://127.0.0.1}}$  $\frac{\text{http://127.0.0.1}}{\text{http://127.0.0.1}}$  $\frac{\text{http://127.0.0.1}}{\text{http://127.0.0.1}}$ , If you have got it right:

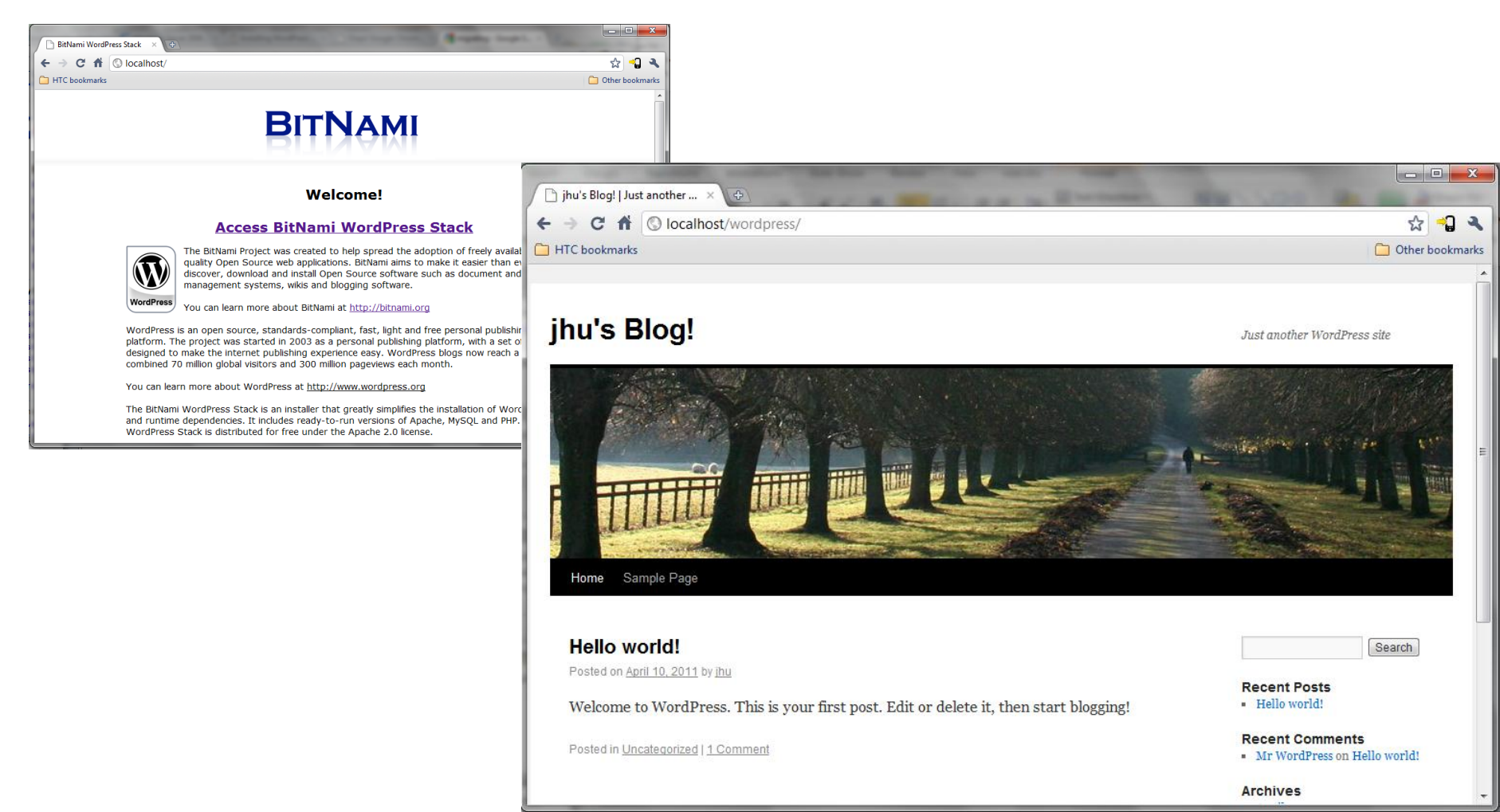

## Backend Administration

- Login first
- Use the user name and password you selected during the installation

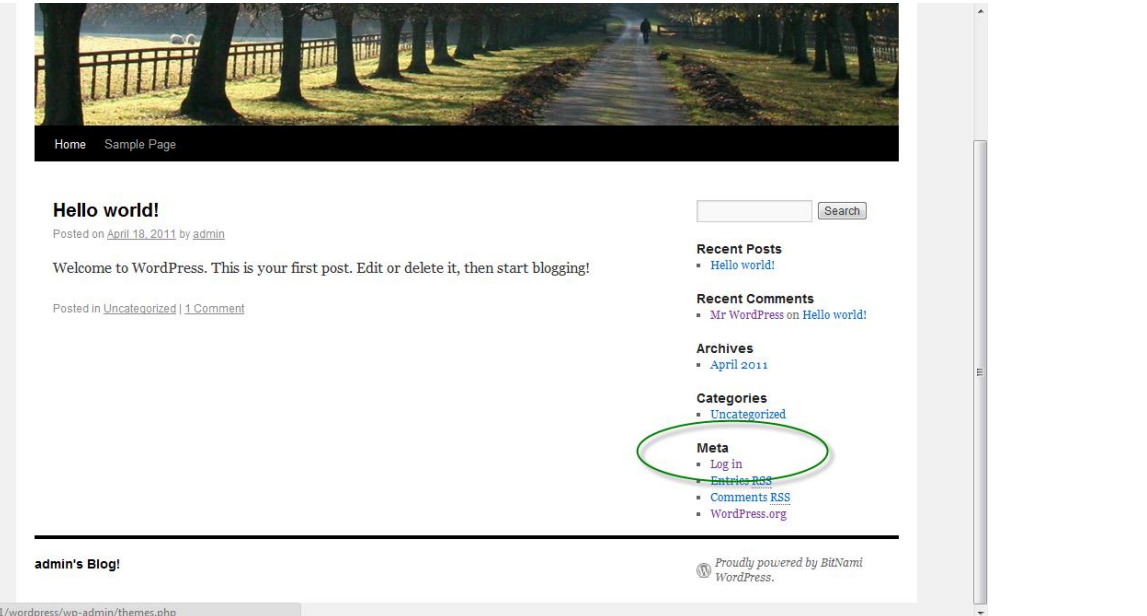

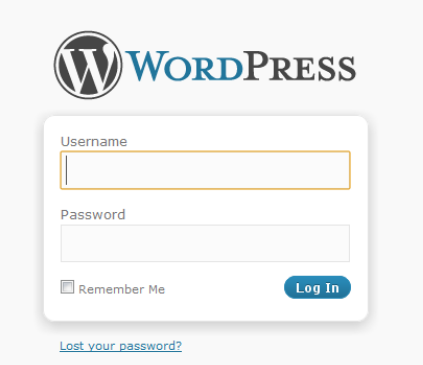

### Bitnami Wordpress Stack (Windows)

- By default, the Wordpress files are in:
	- C:\Program Files\BitNami WordPress Stack\apps\wordpress\htdocs
	- Or
	- C:\Program Files (x86) \BitNami WordPress Stack\apps\wordpress\htdocs
- <http://127.0.0.1/phpmyadmin> for database administration
	- User: administrator
		- [instead of the user name you selected during installation]
	- Password: [your administration password selected during installation]
		- Remember we asked you to remember the password?

## Install a proper text editor

- Dreamweaver is overkilling.
- NotePad++
	- [http://notepad-plus-plus.org](http://notepad-plus-plus.org/)
- NotePad2

• …

– <http://www.flos-freeware.ch/notepad2.html>

• "Run as Administrator" might be needed for editing the PHP scripts in Installed Wordpress.

# Start/Stop Apache/Mysql services

- Start >
	- All programs >
		- Bitnami Wordpress Stack >
			- Bitnami Wordpress Stack Service
				- »Start/Stop Bitnami Wordpress Stack Service

## **HTML / CSS**

## Content Structure

- Vision
- Past
	- Competencies
	- Feedback / results
- Present
	- Competencies
	- Projects
	- Assignments
- Future
	- Next semester
	- Bachelor / Master

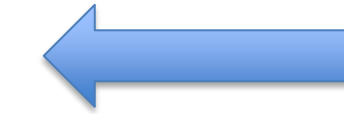

One page: Text + Picture

## Separation of content and style

- Web **CSS HTML**
- MS Word **B** *i u*  **Text**
- LaTeX **B** *i u*  **Text**
- CMS Style Content
- … … …

### Examples

from: http://www.csszengarden.com/

### css Zen Garden

### The Beauty of CSS Design

A demonstration of what can be accomplished visually through CSS-based design. Select any style sheet from the list to load it into this page.

Download the sample html file and css file

#### The Road to Enlightenment

Littering a dark and dreary road lay the past relics of browser-specific tags, incompatible DOMs, and broken CSS support.

Today, we must clear the mind of past practices. Web enlightenment has been achieved thanks to the tireless efforts of folk like the W3C, WaSF

The css Zen Garden invites you to relax and meditate on the important lessons of the masters. Begin to see with clarity. Learn to use the (yet to b)

#### So What is This About?

There is clearly a need for CSS to be taken seriously by graphic artists. The Zen Garden aims to excite, inspire, and encourage participation. To The code remains the same, the only thing that has changed is the external css file. Yes, really.

CSS allows complete and total control over the style of a hypertext document. The only way this can be illustrated in a way that gets people exceeds. structure. To date, most examples of neat tricks and hacks have been demonstrated by structurists and coders. Designers have yet to make their r

#### **Participation**

Graphic artists only please. You are modifying this page, so strong CSS skills are necessary, but the example files are commented well enough t tips on working with CSS.

You may modify the style sheet in any way you wish, but not the HTML. This may seem daunting at first if you've never worked this way before

Download the sample html file and css file to work on a copy locally. Once you have completed your masterpiece (and please, don't submit half use it, we will spider the associated images. Final submissions will be placed on our server.

#### **Benefits**

Why participate? For recognition, inspiration, and a resource we can all refer to when making the case for CSS-based design. This is sorely need historical curiosity; that day is not today.

#### **Requirements**

We would like to see as much CSS1 as possible. CSS2 should be limited to widely-supported elements only. The css Zen Garden is about funct requirement we have is that your CSS validates.

Unfortunately, designing this way highlights the flaws in the various implementations of CSS. Different browsers display differently, even compared Resources page for information on some of the fixes available. Full browser compliance is still sometimes a pipe dream, and we do not expect you work in at least IE5+/Win and Mozilla (run by over 90% of the population), chances are we won't accept it.

 $\frac{1}{\text{cases}}$   $\frac{45}{\text{sec}}$ <br> $\frac{1}{\text{cos}}$   $\frac{1}{\text{cos}}$   $\frac{1}{\text{cos}}$   $\frac{1}{\text{cos}}$   $\frac{1}{\text{cos}}$ A Demonstration of what can be accomplished visually through css-based design...

> Gelect any style sheet from the list to load it into this page!

#### DOWNLOAD THE SAMPLE HTML FILE AND CSS FILE

### The Rord to Enlightenme

Littering a dark and dreary road lay the past relics of browserspecific tags, incompatible DOMs, and broken CSS support.

Today, we must clear the mind of past practices. Web enlightenment has been achieved thanks to the tireless efforts of folk like the W3C, WaSP and the major browser creators.

The css Zen Garden invites you to relax and meditate on the important lessons of the masters. Begin to see with clarity. Learn to use the (yet to be) time-honored techniques in new and invigorating fashion. Become one with the web.

### So What's This About?

There is clearly a need for CSS to be taken seriously by graphic artists. The Zen Garden aims to excite, inspire, and encourage participation. To begin, view some of the existing designs in the list. Clicking on any one will load the style sheet into this very page. The code remains the same, the only thing that has changed is the external .css file. Yes, really.

CSS allows complete and total control over the style of a hypertext document. The only way this can be illustrated in a way that gets people excited is by demonstrating what it can truly be, once the reins are placed in the hands of those able to create beauty from structure. To date, most examples of neat tricks and backs have

### More of This

Mozart by Andrew Brundle Organica Creativa by Eduardo Cesario Wilderness by Aadesh Mistry Faded Flowers by Mani Sheriar Manhattan Edition by José Tomás Tocino García Peace Of Mind by Carlos Varela 45 RPM by Thomas Michaud Pretty in Pink by Jordi Romkema

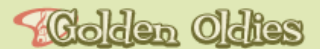

next designs » « previous designs **View All Designs** 

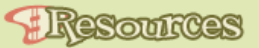

View This Design's CSS **CSS Resources FAQ** Submit a Design **Translations** 

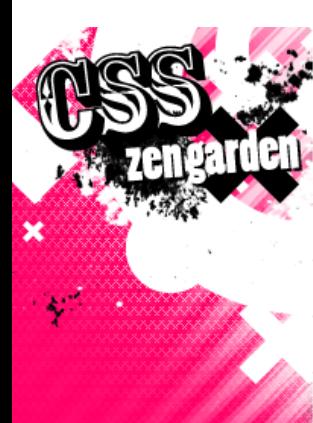

A demonstration of what can be accomplished visually through **CSS-based design. Select any** style sheet from the list to load it into this page.

Download the sample html file and css file

### $\mathcal I$  SELECT A DESIGN  $\mathcal I_{\mathcal D}$

**MOZART** by Andrew Brundle

**ORGANICA CREATIVA** by Eduardo Cesario

**WILDERNESS** by Aadesh Mistry

**FADED FLOWERS** by Mani Sheriar

**MANHATTAN EDITION** by José Tomás Tocino García

**PEACE OF MIND** by Carlos Varela

**45 RPM** by Thomas Michaud

**PRETTY IN PINK** by Jordi Romkema

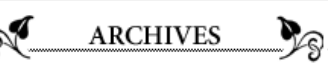

« PREVIOUS DESIGNS

**NEXT DESIGNS »** 

**VIEW ALL DESIGNS** 

**RESOURCES** 

**VIEW THIS DESIGN'S CSS CSS RESOURCES FAQ** 

**SUBMIT A DESIGN** 

**TRANSLATIONS** 

### the road to enlightenment

Littering a dark and dreary road lay the past relics of browser-specific tags, incompatible DOMs, and broken CSS support.

Today, we must clear the mind of past practices. Web enlightenment has been achieved thanks to the tireless efforts of fi

The css Zen Garden invites you to relax and meditate on the important lessons of the masters. Begin to see with clarity. L and invigorating fashion. Become one with the web.

### so what is this about?

There is clearly a need for CSS to be taken seriously by graphic artists. The Zen Garden aims to excite, inspire, and encoun designs in the list. Clicking on any one will load the style sheet into this very page. The code remains the same, the only t

CSS allows complete and total control over the style of a hypertext document. The only way this can be illustrated in a wa truly be, once the reins are placed in the hands of those able to create beauty from structure. To date, most examples of structurists and coders. Designers have yet to make their mark. This needs to change.

### participation

Graphic artists only please. You are modifying this page, so strong CSS skills are necessary, but the example files are comm starting points. Please see the CSS Resource Guide for advanced tutorials and tips on working with CSS.

You may modify the style sheet in any way you wish, but not the HTML. This may seem daunting at first if you've never wo more, and use the sample files as a guide.

Download the sample html file and css file to work on a copy locally. Once you have completed your masterpiece (and plea a web server under your control. Send us a link to the file and if we choose to use it, we will spider the associated images.

### **benefits**

Why participate? For recognition, inspiration, and a resource we can all refer to when making the case for CSS-based desigr sites are taking the leap, but not enough have. One day this gallery will be a historical curiosity; that day is not today.

### requirements

We would like to see as much CSS1 as possible. CSS2 should be limited to widely-supported elements only. The css Zen Ga bleeding-edge tricks viewable by 2% of the browsing public. The only real requirement we have is that your CSS validates.

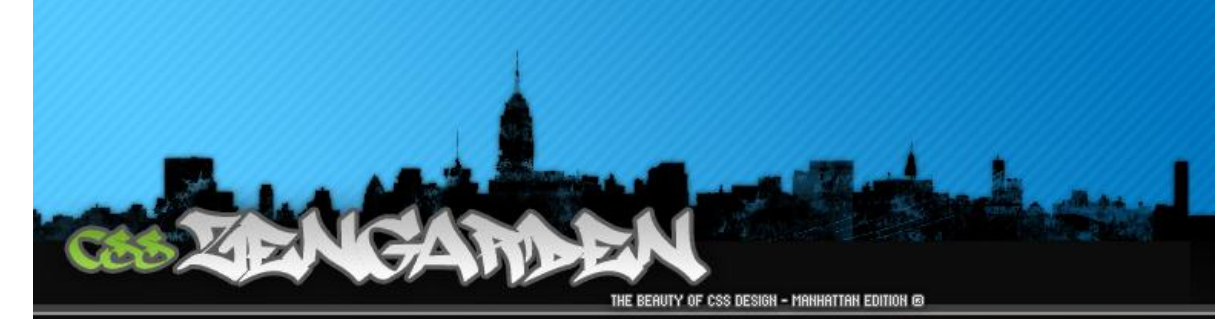

#### THE MOAN TO ENLECTTENMENT

Littering a dark and dreary road lay the past relics of browser-specific tags, incompatible DOMs, and broken CSS support.

Today, we must clear the mind of past practices. Web enlightenment has been achieved thanks to the tireless efforts of folk like the W3C. WaSP and the major browser creators.

The css Zen Garden invites you to relax and meditate on the important lessons of the masters. Begin to see with clarity. Learn to use the (yet to be) time-honored techniques in new and invigorating fashion. Become one with the web.

### SO WAT ES THES ANOUT?

There is clearly a need for CSS to be taken seriously by graphic artists. The Zen Garden aims to excite, inspire, and encourage participation. To begin, view some of the existing designs in the list. Clicking on any one will load the style sheet into this very page. The code remains the same, the only thing that has changed is the external .css file. Yes, really.

CSS allows complete and total control over the style of a hypertext document. The only way this can be illustrated in a way that gets people excited is by demonstrating what it can truly be, once the reins are placed in the hands of those able to create beauty from structure. To date, most examples of neat tricks and hacks have been demonstrated by structurists and coders. Designers have vet to make their mark. This needs to change.

### **ANTICATATION!**

Graphic artists only please. You are modifying this page, so strong CSS skills are necessary, but the example files are commented well enough that even CSS novices can use them as starting points. Please see the CSS Resource Guide for advanced tutorials and tips on working with CSS.

You may modify the style sheet in any way you wish, but not the HTML. This may seem daunting at first if you've never worked this way before, but follow the listed links to learn more, and use the sample files as a quide.

Download the sample html file and css file to work on a copy locally. Once you have completed your masterpiece (and please, don't submit half-finished work) upload your .css file to a web server under your control. Send us a link to the file and if we choose to use it, we will spider the associated images. Final submissions will be placed on our server.

Why participate? For recognition, inspiration, and a resource we can all refer to when making the case for CSS-based design. This is sorely needed, even today. More and more major sites are taking the leap, but not enough have. One day this gallery will be a historical curiosity; that day is not today.

monstration of wha can be accomplished visually through CSSbased design. Select any style sheet from the list to load it into this page.

Download the sample html file and css file

#### **Select a Design:**

- . Mozart by Andrew Brundle
- **Organica Creativa by Eduardo Cesario**
- **Wilderness by Aadesh Mistry**
- · Faded Flowers by Mani Sheriar
- **Manhattan Edition by José Tomás Tocino García**
- Peace Of Mind by Carlos 45 RPM by Thomas
- Michaud
- . Pretty in Pink by Jordi Romkema

#### **Archives:**

- · next designs »
- « « previous designs
- · View All Designs
- **Resources:**
- View This Design's CSS
- CSS Resources
- $FAO$
- · Submit a Design
- Translations

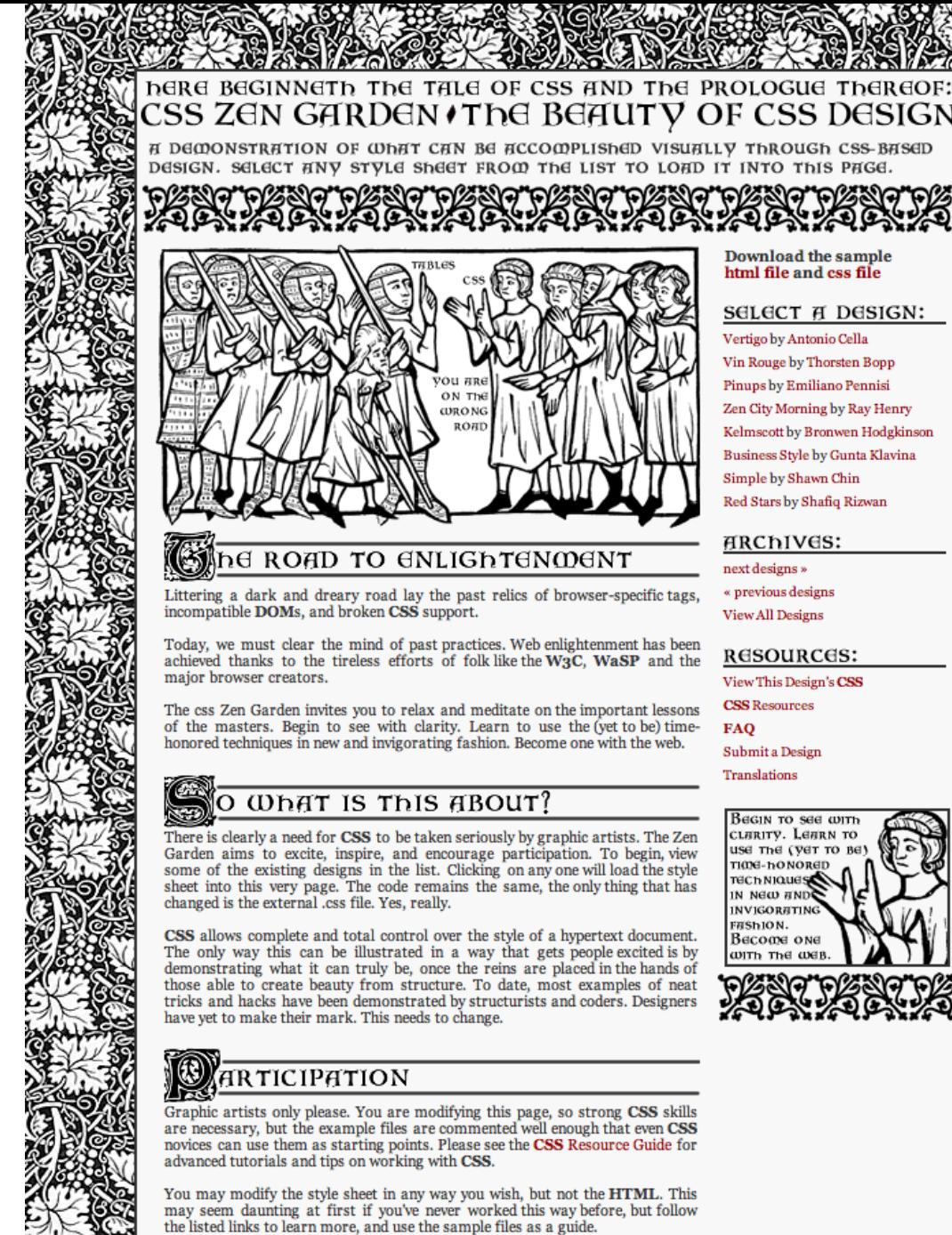

**Download the sample** html file and css file

#### **SELECT A DESIGN:**

Vertigo by Antonio Cella Vin Rouge by Thorsten Bopp Pinups by Emiliano Pennisi Zen City Morning by Ray Henry Kelmscott by Bronwen Hodgkinson Business Style by Gunta Klavina Simple by Shawn Chin Red Stars by Shafiq Rizwan

ARChIVES:

« previous designs **View All Designs** 

RESOURCES:

View This Design's CSS

**CSS** Resources

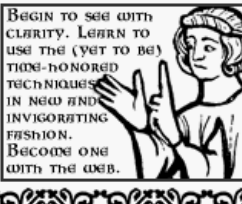

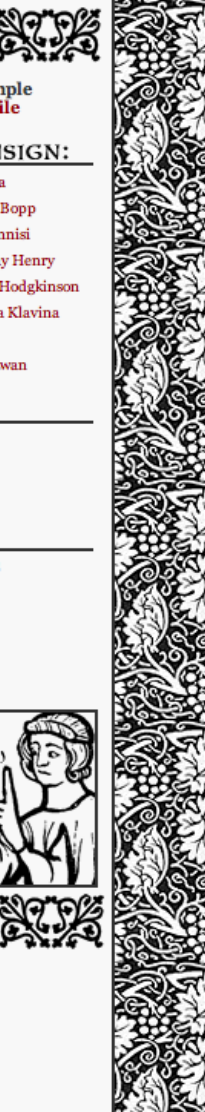

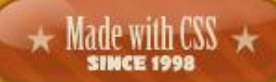

The Beauty of CSS Device

hat can be accomplished visually through CSS-based des style sheet from the list to load it into this page.

#### Select a Design:

\* VERTIGO by Antonio Cella

\* VIN ROUGE by Thorsten Bopp

· PINUPS by Emiliano Pennisi

\* ZEN CITY MORNING by Ray Henry

- \* KELMSCOTT by Bronwen Hodgkinson
- **\* BUSINESS STYLE** by Gunta Klavina
- \* SIMPLE by Shawn Chin

**\*** RED STARS by Shafiq Rizwan

#### Archives:

- \* NEXT DESIGNS »
- $\star$  « PREVIOUS DESIGNS
- WEW ALL DESIGNS

#### DOWNLOAD THE SAMPLE HTML FILE AND CSS FILE

#### 4 The Road to Enlightenment

Littering a dark and dreary road lay the past relics of browser-specific tags, incompatible DOMs, and broken CSS support.

Today, we must clear the mind of past practices. Web enlightenment has been achieved thanks to the tireless efforts of folk like the W3C, WaSP and the major browser creators.

The css Zen Garden invites you to relax and meditate on the important lessons of the masters. Begin to see with clarity. Learn to use the (yet to be) time-honored techniques in new and invigorating fashion. Become one with the web.

So What is This About?

### **CSS Zen Garden** The Beauty of CSS Design

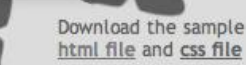

A demonstration of what can be accomplished visually through CSS-based design.

#### The Road to Enlightenment

Littering a dark and dreary road lay the past relics of browser-specific tags, incompatible DOMs, and broken CSS support.

Today, we must clear the mind of past practices. Web enlightenment has been achieved thanks to the tireless efforts of folk like the W3C, WaSP and the major browser creators.

The css Zen Garden invites you to relax and meditate on the important lessons of the masters. Begin to see with clarity. Learn to use the (yet to be) time-honored techniques in new and invigorating fashion. Become one with the web.

#### So what is this about?

There is clearly a need for CSS to be taken seriously by graphic artists. The Zen Garden aims to excite, inspire, and encourage participation. To begin, view some of the existing designs in the list. Clicking on any one will load the style sheet into this very page. The code remains the same, the only thing that has changed is the external .css file. Yes, really.

CSS allows complete and total control over the style of a hypertext document. The only way this can be illustrated in a way that gets people excited is by demonstrating what it can truly be, once the reins are placed in the hands of those able to create beauty from structure. To date, most examples of neat tricks and hacks have been demonstrated by structurists and coders. Designers have yet to make their mark. This needs to change.

#### Participation

Graphic artists only please. You are modifying this page, so strong CSS skills are necessary, but the example files are commented well enough that even CSS novices can use them as

#### **Select a Design**

Chien by Alex Miller

Like the Sea by Lars Daum

**Angelus** by Vladimir Lukic

Zenfandel by Nicholas Rougeux

Daruma by Stuart Cruickshank

**Berry Flavour** by Maren Becker

a Simple Sunrise by Rob Soule

**Bugs** by Zohar Arad

```
<div id="container">
   <div id="intro">
        <div id="pageHeader">
            <h1><span>css Zen Garden</span></h1>
            <h2><span>The Beauty of <acronym title="Cascading Style Sheets">CSS</acronym> Design</span></h2>
        \lt/div>
       <div id="quickSummary">
```
<p class="p1"><span>A demonstration of what can be accomplished visually through <acronym title="Cascading Style Sheets">CSS <p class="p2"><span>Download the sample <a href="zengarden-sample.html" title="This page's source HTML code, not to be modif </div>

```
<div id="preamble">
```

```
<h3><span>The Road to Enlightenment</span></h3>
```
<p class="p1"><span>Littering a dark and dreary road lay the past relics of browser-specific tags, incompatible <acronym tit <p class="p2"><span>Today, we must clear the mind of past practices. Web enlightenment has been achieved thanks to the tirel

```
<p class="p3"><span>The css Zen Garden invites you to relax and meditate on the important lessons of the masters. Begin to s
\langlediv>
```

```
</div>
```

```
<div id="supportingText">
    <div id="explanation">
        <h3><span>So What is This About?</span></h3>
        <p class="p1"><span>There is clearly a need for <acronym title="Cascading Style Sheets">CSS</acronym> to be taken seriously
        <p class="p2"><span><acronym title="Cascading Style Sheets">CSS</acronym> allows complete and total control over the style o
    </div>
```

```
<div id="participation">
    <h3><span>Participation</span></h3>
    <p class="p1"><span>Graphic artists only please. You are modifying this page, so strong <acronym title="Cascading Style Shee
    <p class="p2"><span>You may modify the style sheet in any way you wish, but not the <acronym title="HyperText Markup Languag
    <p class="p3"><span>Download the sample <a href="zengarden-sample.html" title="This page's source HTML code, not to be modif
</div>
```

```
<div id="benefits">
   <h3><span>Benefits</span></h3>
```
## **HTML**

• Tags

<h1> headline </h1> <p> paragraph </p> <a> link (anchor) </a> <img>

• Attributes

<a href="*http://www.tue.nl*">TU/e</a> <img src="*tue\_logo.png*">

## **HTML**

### • Classes

<h1 class="*main-title*"> <p class="*content-text*"> <p class="*content-text*"> <p class="*content-text*">

• Identifier

<p id="*teaser*" class="*content-text*">

### **CSS**

- Cascading Style Sheets
- Style HTML files

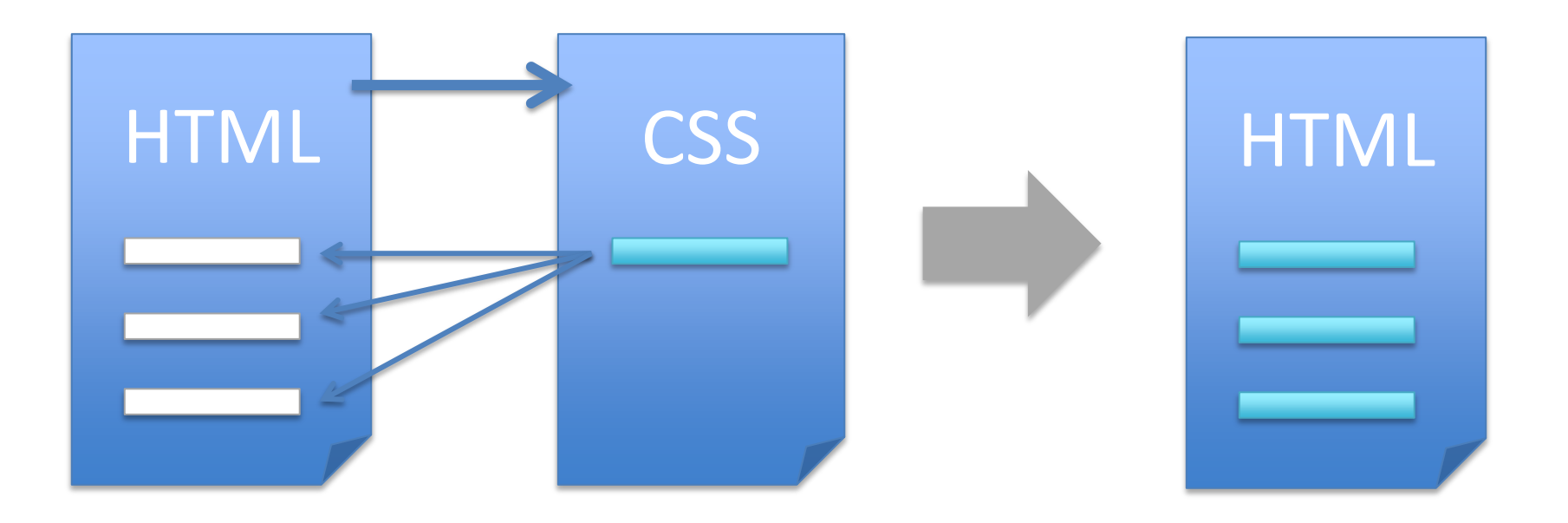

## CSS

```
• Styling
```

```
Tags
     h1 \{background-color: red;
      }
Classes
     .content-text {
           font-style: italic;
      }
Identifier
     #teaser {
           letter-spacing: 1px;
     }
```
• Style hierarchy

```
#teaser a {
          text-decoration: none;
}
```
• Pseudo styles

```
#teaser a:hover {
          text-decoration: underline;
}
```
# Units

```
• Pixels (px)
    p {
         width: 300px;
    }
• Points (pt)
    p {
        font-size: 10pt;
    }
• Em unit (em)
    p {
```
line-height: 1.5em;

}

depending on font size of parent element, em is a multiplier:

Parent font size: 16px, then 1em is exactly 16px, 1.5em is 24px etc.

## Colors

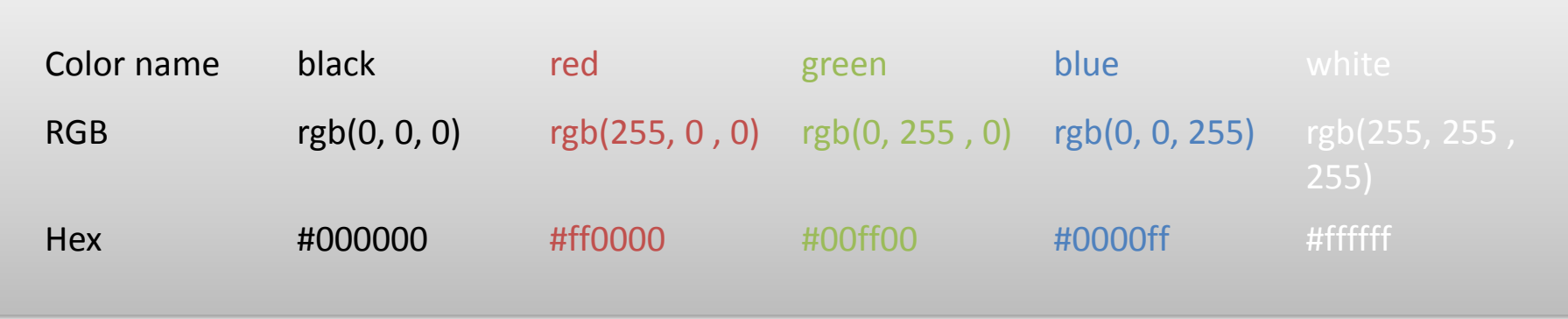

Yellow?

Hex shorthand:

#aabbcc  $\rightarrow$  #abc #0033ff → #03f

## Hands-on

• Download HTML and CSS file from:

[http://wiki.id.tue.nl/GooeySoftAndSticky?action=AttachFile&do=get&target=example1.zip](http://wiki.id.tue.nl/GooeySoftAndSticky?action=AttachFile&do=get&target=example2.zip)

- Google: "CSS reference"
- Make this:

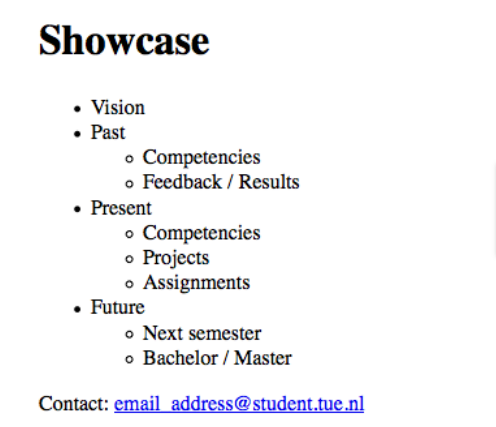

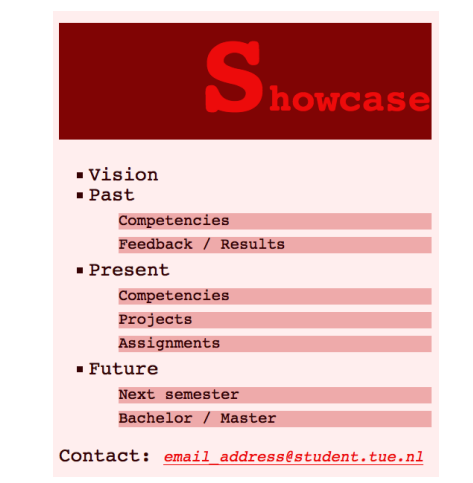

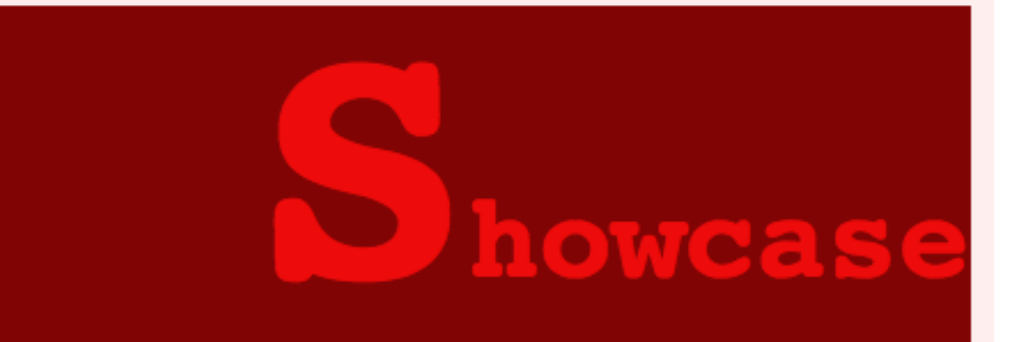

- Vision
- $\blacksquare$  Past

Competencies

Feedback / Results

 $\blacksquare$  Present

Competencies

Projects

Assignments

 $\blacksquare$  Future

Next semester

Bachelor / Master

Contact: email\_address@student.tue.nl

## Box model

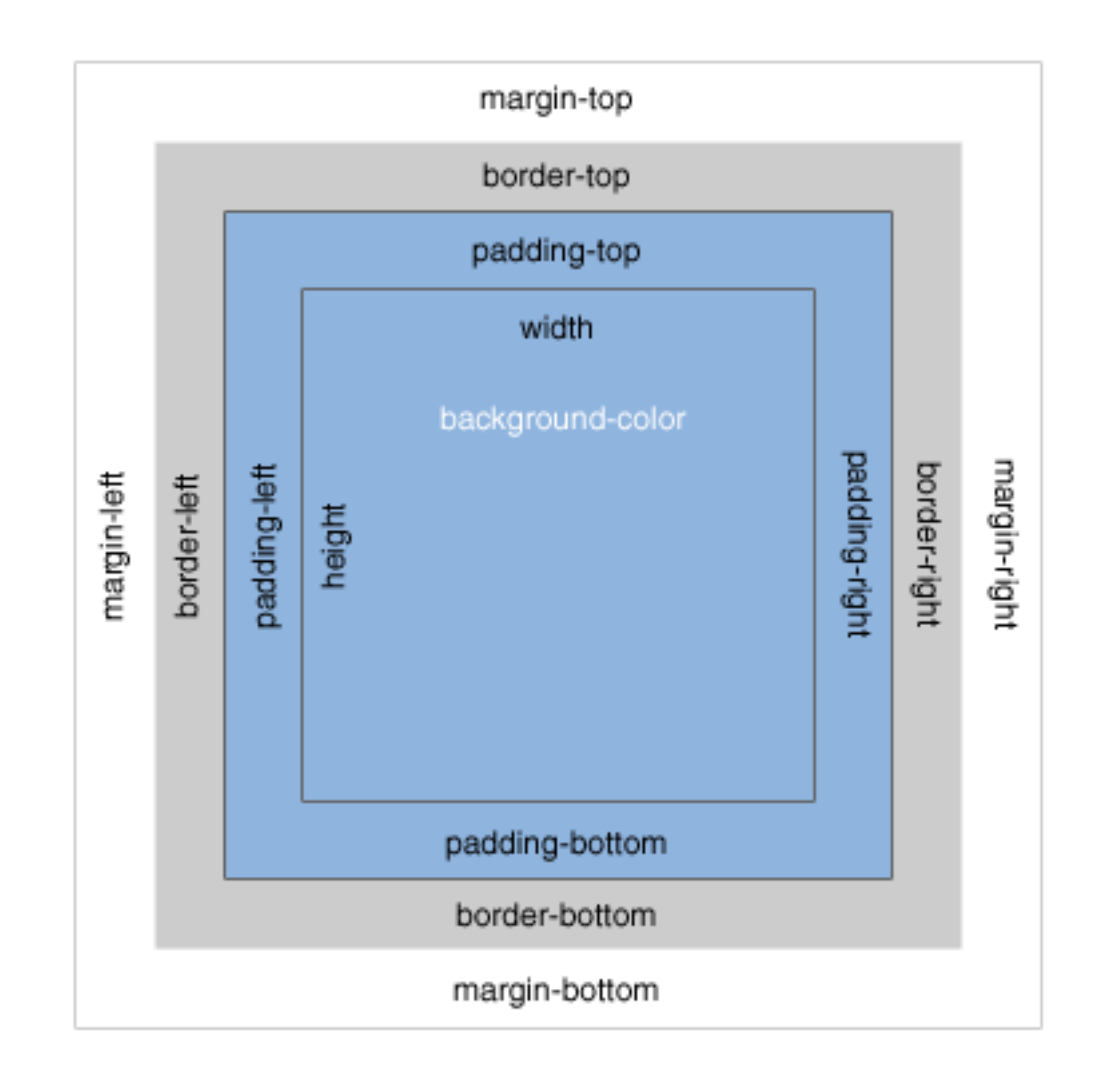

### Box model examples

border: 1px solid red;

padding: 5px;

margin: 0px 10px 10px 30px; margin: 0px 10px 10px; margin: 10px 0;

# Positioning

- Default (static)
	- Show and hide elements
		- *display: none;*
		- *display: block | inline;*
	- Layout in order of appearance
	- Floating
		- *float: left | right;*
		- *clear: left | right | both;*
- Absolute
	- Absolute positioning
		- *position: absolute;*
		- *top | left | right | bottom: 100px;*
- Relative
	- Similar to static, but with *top, left, right, bottom*
		- *position: relative;*
		- *left : -10px;*
- (Fixed)

### Hands-on

• Download HTML and CSS file from:

<http://wiki.id.tue.nl/GooeySoftAndSticky?action=AttachFile&do=get&target=example2.zip>

• Make this:

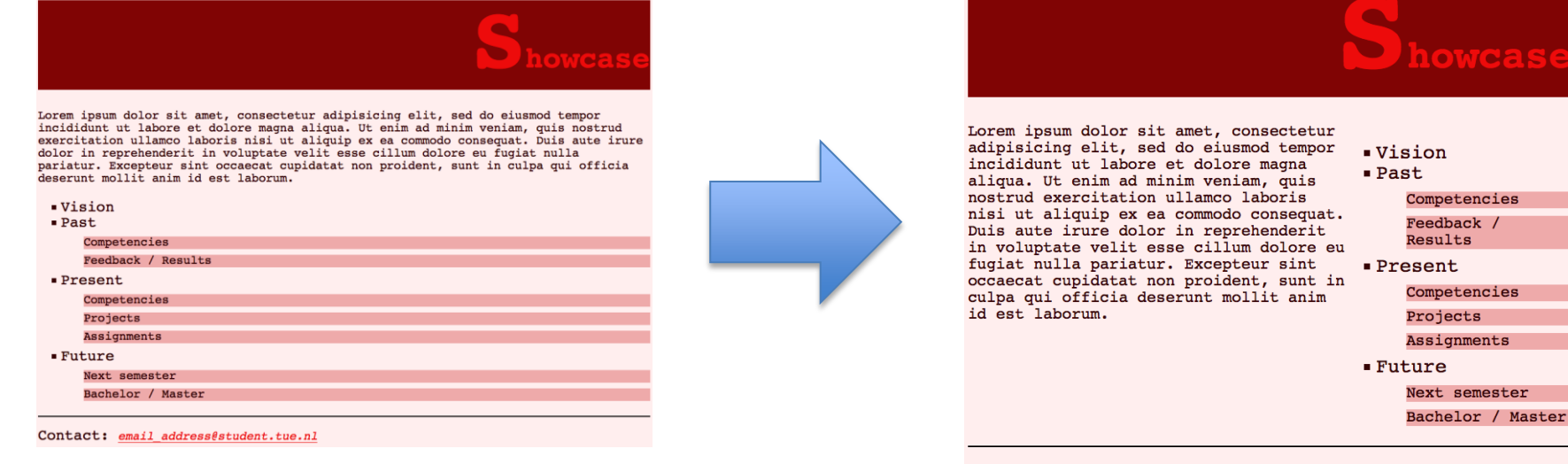

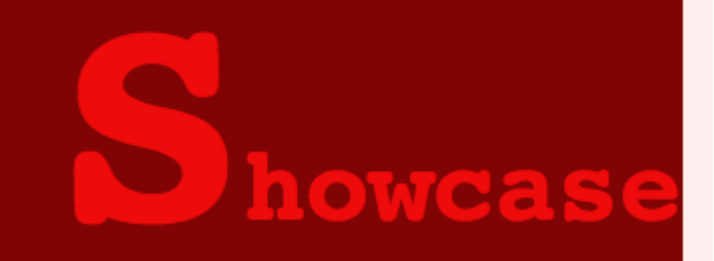

Lorem ipsum dolor sit amet, consectetur adipisicing elit, sed do eiusmod tempor incididunt ut labore et dolore magna aliqua. Ut enim ad minim veniam, quis nostrud exercitation ullamco laboris nisi ut aliquip ex ea commodo consequat. Duis aute irure dolor in reprehenderit in voluptate velit esse cillum dolore eu fugiat nulla pariatur. Excepteur sint occaecat cupidatat non proident, sunt in culpa qui officia deserunt mollit anim id est laborum.

- $$
- $\blacksquare$  Past

Competencies

Feedback / Results

■ Present

Competencies

Projects

Assignments

 $\blacksquare$  Future

Next semester

Bachelor / Master

Contact: email address@student.tue.nl

### **THEMES**

## Install Themes

- Try to install two themes:
	- "simplest" and "coraline"

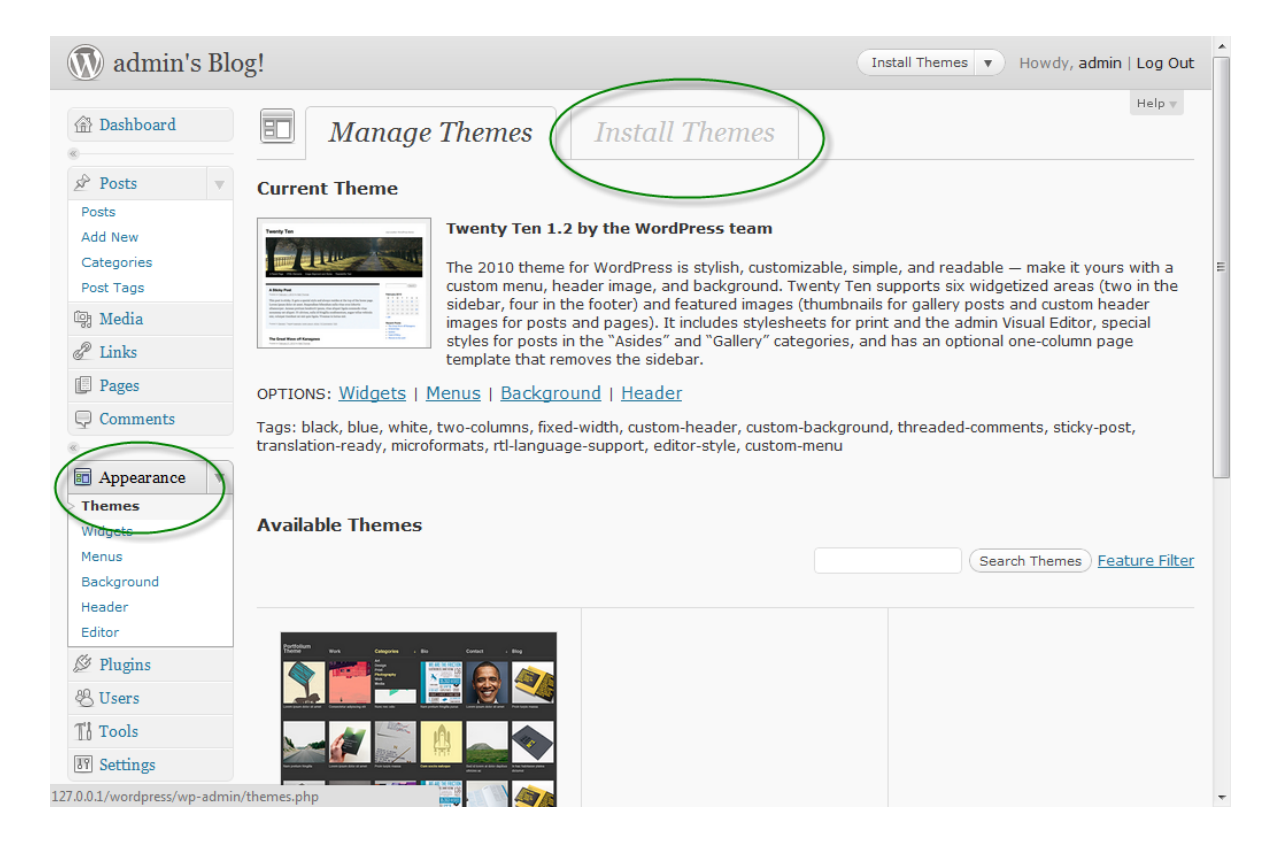

### Where are the themes?

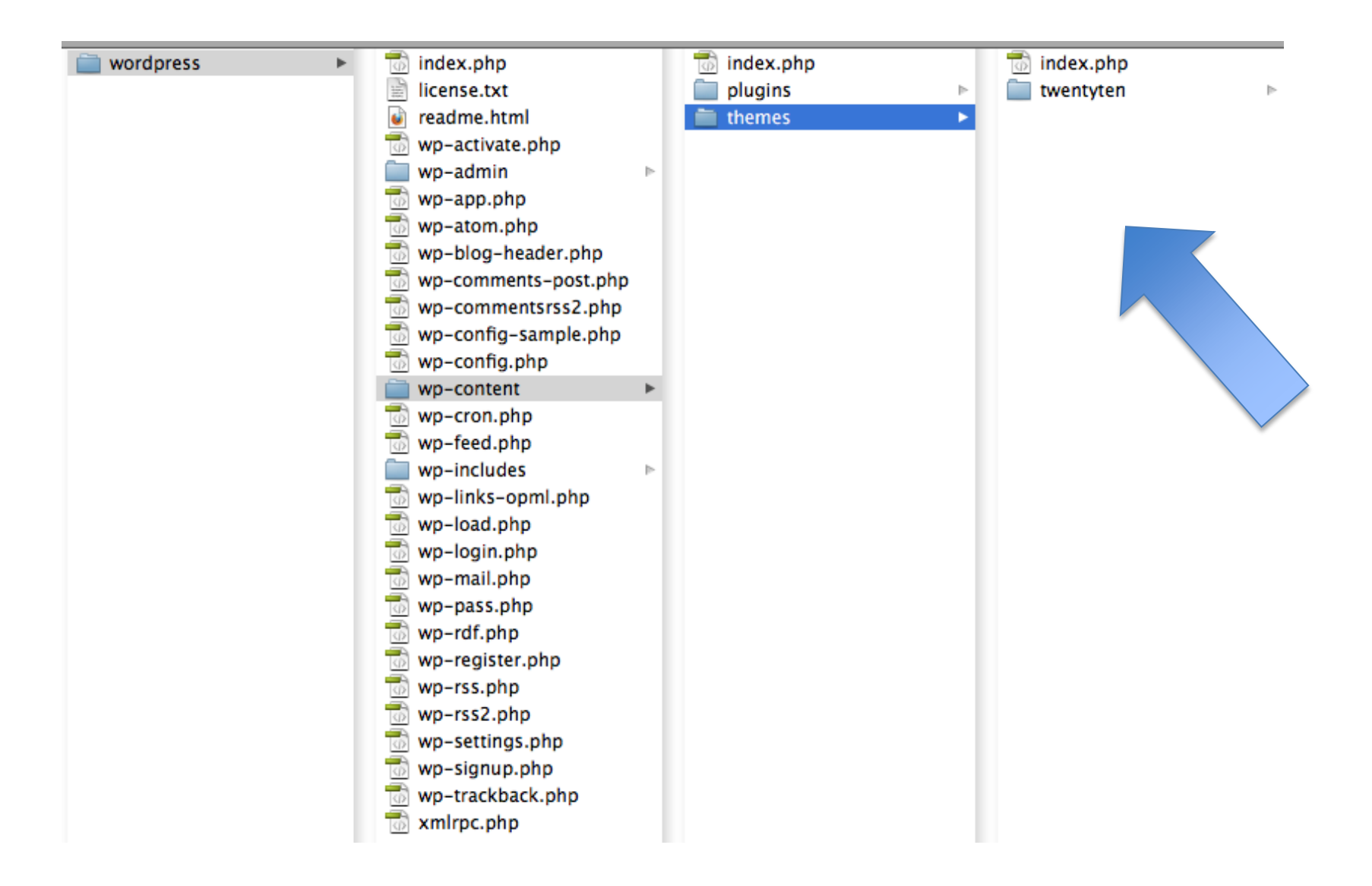

### Activating themes

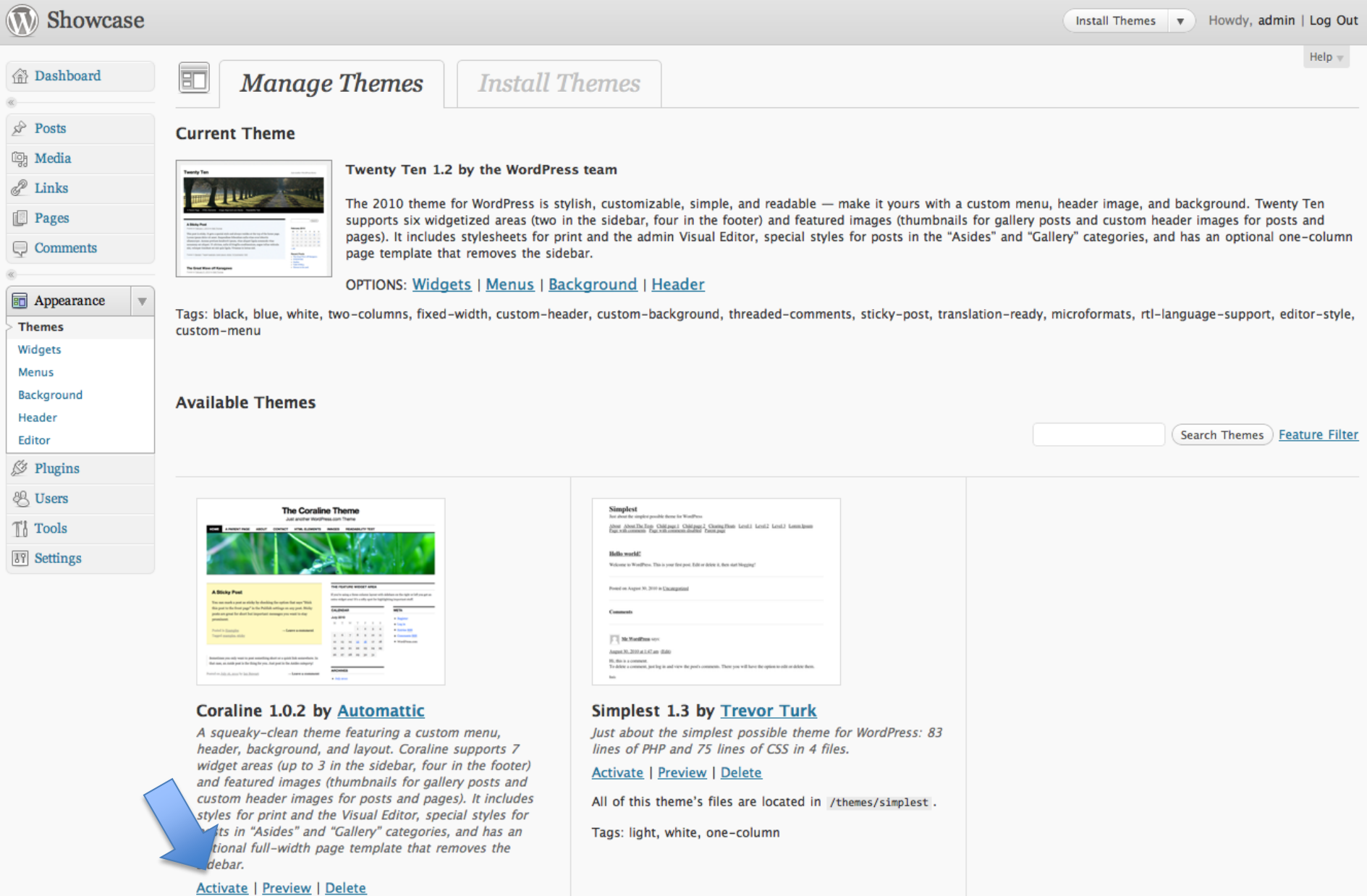

# Widgets

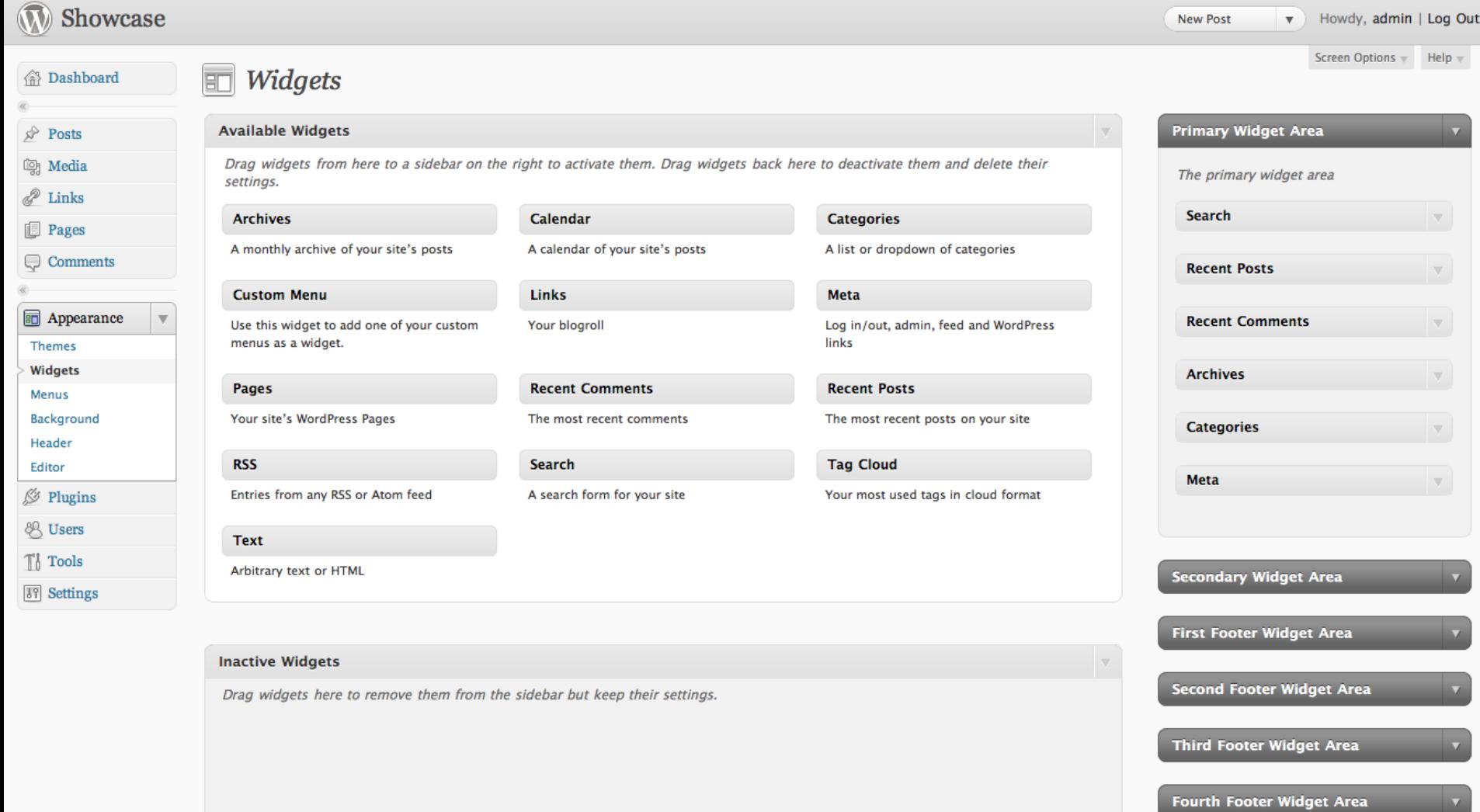

### Inside a theme

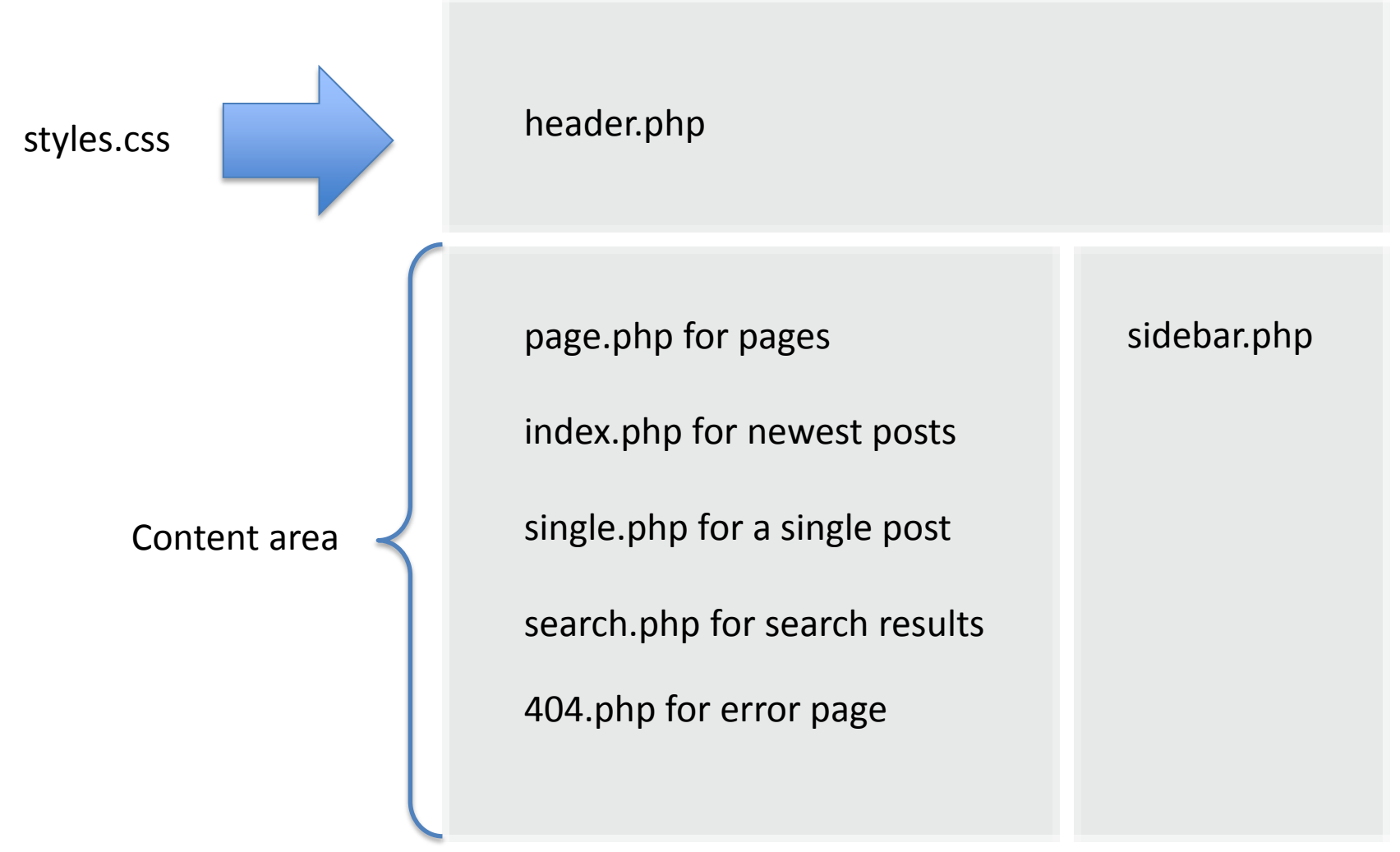

footer.php

## Make vision page the first page

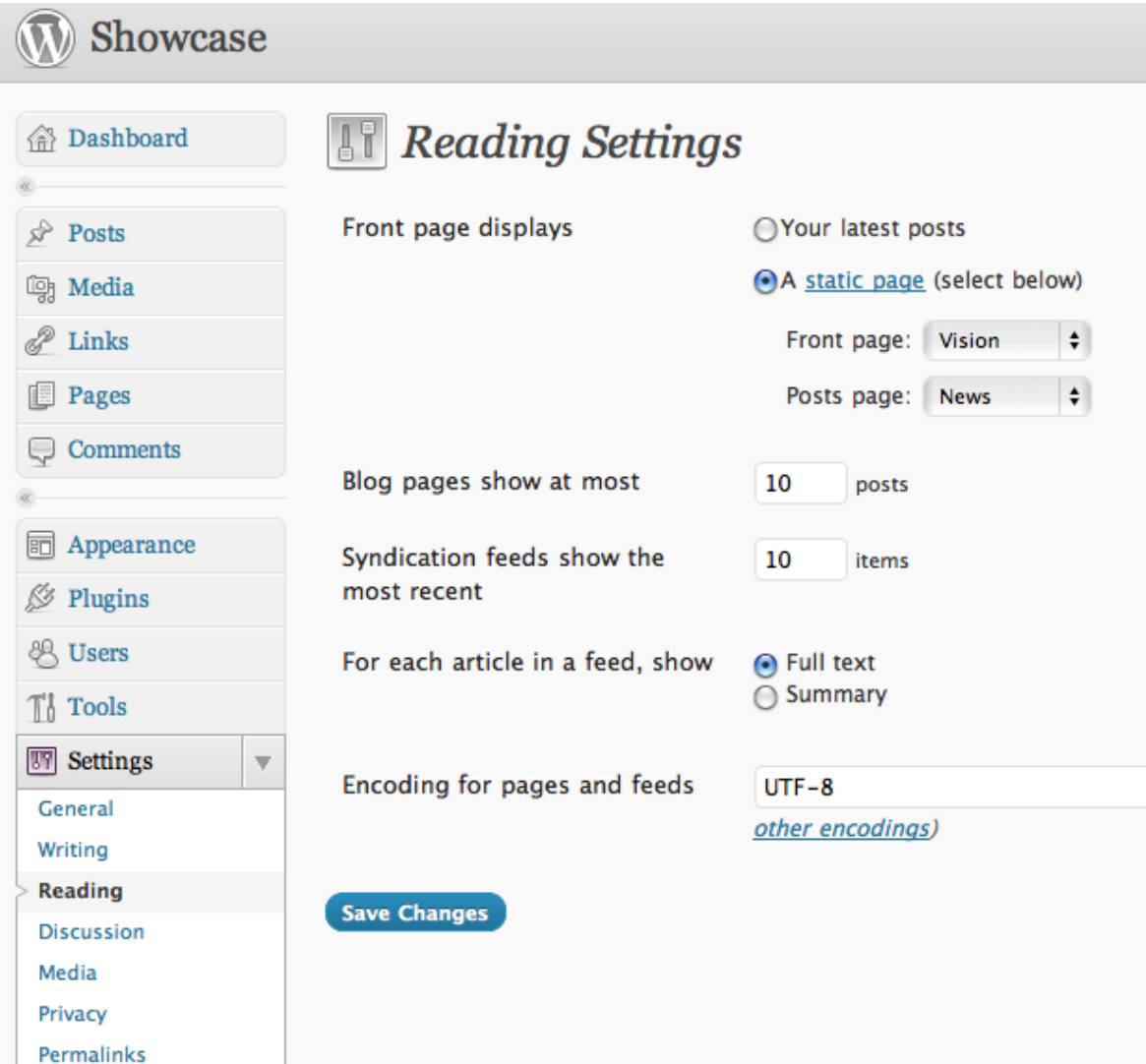

### **BUILDING YOUR SHOWCASE**

## Hands-on

- Choose a theme
	- Install it, activate it, choose widgets
	- Customize it with additional styling
	- For a showcase, do not use "posts", but "pages" instead.
- Content
	- Create page structure as *pages*: Vision, Past, …
	- Build the hierarchical structure by specifying the parent pages.
	- Write simple clear text
	- Link out
	- Have pictures and even embedded videos
- Make *Vision* page first page
- Spread the word!

### **TAKE AWAY**

# Using Wordpress for real

- Check your layout with different browsers (at least Firefox, Safari, IE  $8 + 9$ )
- Move from local to a real web server
	- Export local database, then import it on new server
	- Copy templates and settings (usually just *wp-content*)
	- Check wp\_config.php for changes (Database account)
	- Dashboard/Settings: Wordpress/site address (URL)
- Activate
	- Caching (WP Super Cache)
	- Search engine access
- Keep WP updated
- Work on the content, a LOT!
- [J.hu@tue.nl](mailto:J.hu@tue.nl)
- [M.funk@tue.nl](mailto:M.funk@tue.nl)